# **MeetMe UniTN - sistema di prenotazione web di conferenze telefoniche**

Una volta eseguito l' accesso all' URL <https://meetme.unitn.it> mediante le proprie credenziali di Ateneo, si giunge alla pagina iniziale, tutte le operazioni si scelgono dal menu di sinistra:

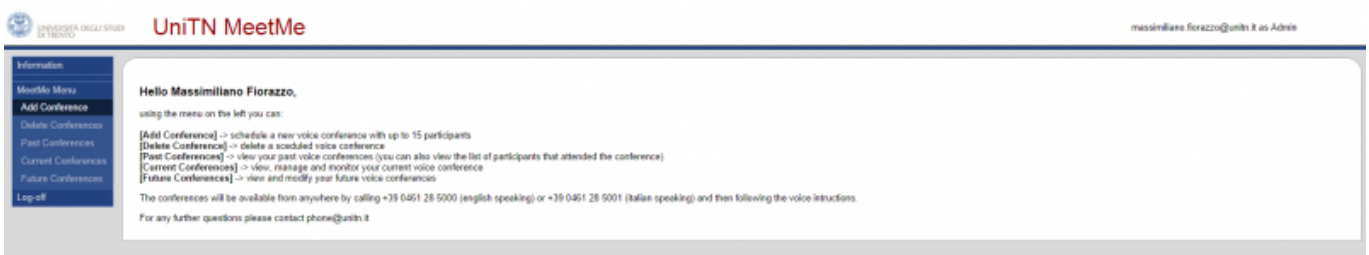

### **Add Conference:**

 $\circ$  Da questa schermata è possibile prenotare una nuova conferenza inserendo alcuni semplici parametri:

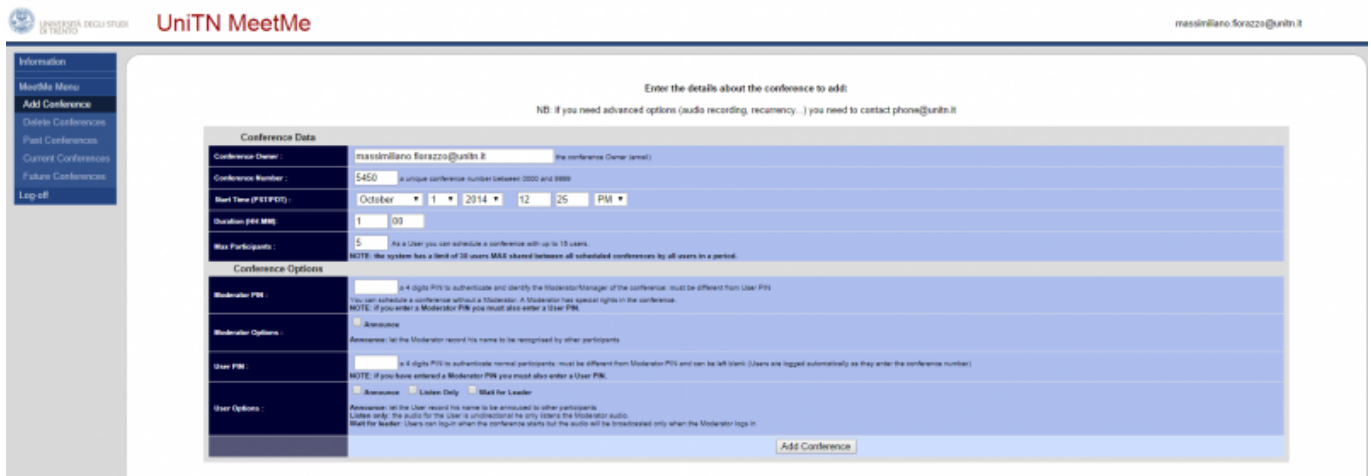

## **CONFERENCE DATA:**

- **Conference Owner**: Owner della conferenza → mail dell' utente loggato, non **MODIFICABILE** 
	- L' Owner è colui che poi potrà monitorare/modificare/gestire la conferenza da web
- **Conference Number**: il numero della conferenza, di default viene proposto un casuale di 4 cifre, ma è modificabile a piacere
- **Start Time**: inizio della conferenza→ DATA,ORA
- **Duration**: durata della conferenza in ore e minuti
- **Max Participants**: numero massimo di partecipanti, si possono creare conferenze con un massimo di 15 partecipanti (il sistema ha un limite complessivo di 30)
	- alla creazione della conferenza viene controllato il numero di canali già potenzialmente occupati da altre conferenze nello stesso orario e in caso di superamento del limite dei 30 viene negata la creazione e avvertito l' utente

## **CONFERENCE OPTIONS:**

- **Moderator PIN**: il PIN da inserire per entrare come Moderatore della conferenza (Facoltativo, se impostato diventa indisponsabile anche il PIN User)
- **User PIN**: il PIN da inserire per entrare come semplice User della conferenza (se lasciato vuoto non viene richiesto il PIN, stanza aperta)
- **Announce**: all' ingresso viene richiesto di pronunciare il nome che verrà poi annunciato agli altri partecipanti
- **Listen only**: l' utente verrà collegato alla conferenza in modalità solo ascolto (non potrà parlare)
- **Wait for leader**: l' utente potrà entrare quando vuole ma la conferenza (l' audio) inizia SOLO quando entra l' Admin (tramite il suo PIN)
- Al termine della compilazione, cliccando su "Add Conference", viene creata la conferenza e viene generato un report che è possibile inviare all' organizzatore via mail (cliccando su "Send me a confirmation email")

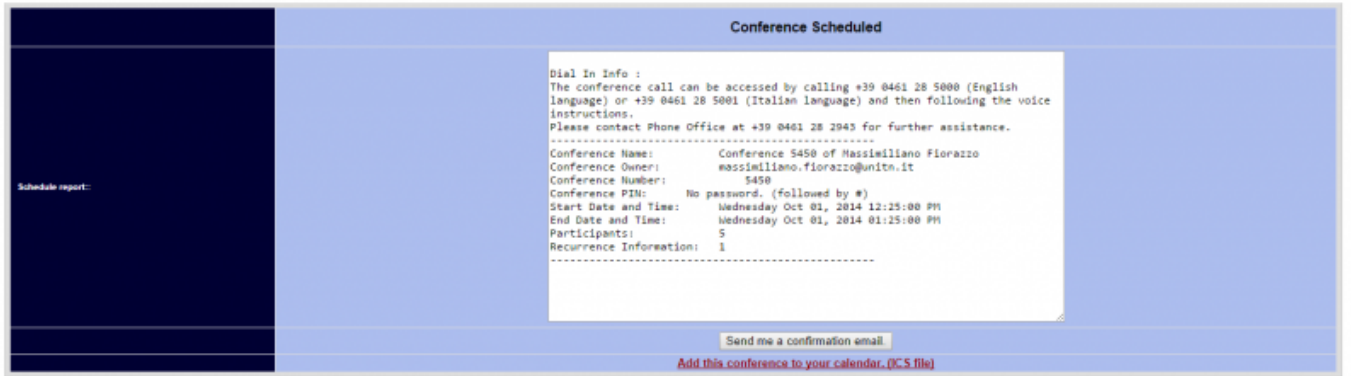

- Al termine della creazione è possibile scaricare un file ICS per aggiungere la conferenza al proprio calendario Outlook (cliccando su "Add this conference to your calendar. (ICS file)")
- **Delete Conferences:**
	- possibilità di cancellare le conferenze prenotate

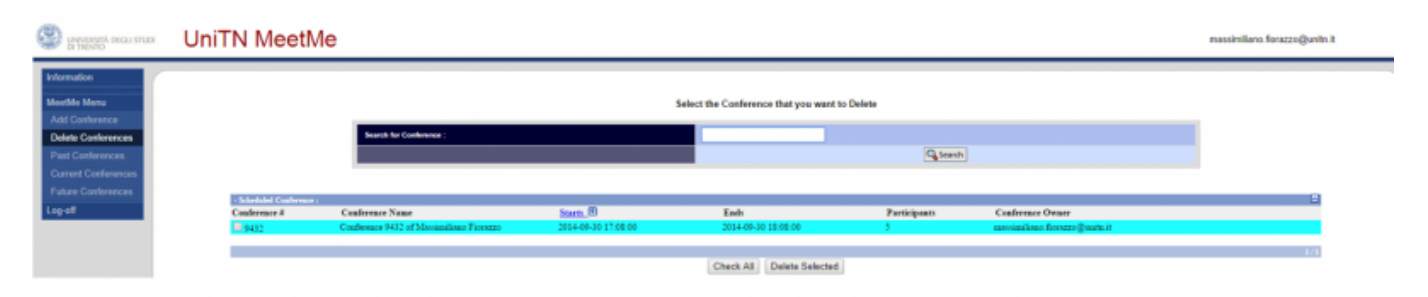

#### **Past Conference: archivio delle conferenze terminate**

 $\circ$  rimangono in archivio con l'indicazione di chi aveva partecipato.

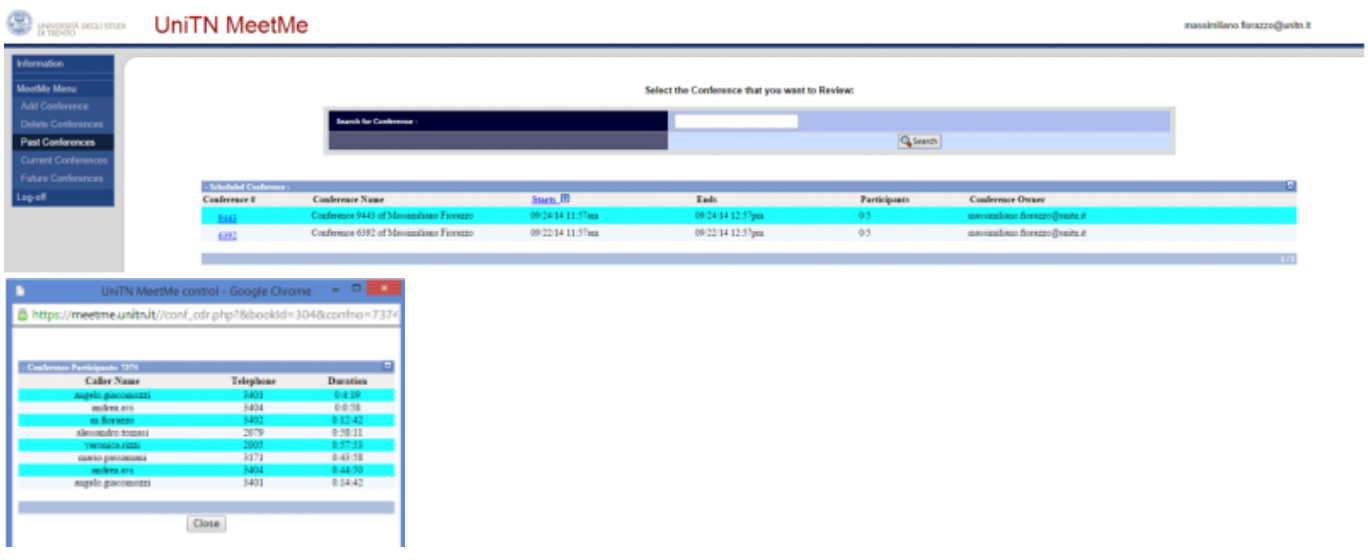

#### **Current Conferences:**

- monitoraggio delle proprie conferenze attive da web:
	- visualizzazione Real-Time degli utenti connessi
	- Kick di un utente: l' utente viene disconnesso forzatamente
	- Mute di un utente: l' utente viene messo in listen only
	- Extend: la conferenza viene prolungata di 30 minuti mentre è in corso
	- End Now: tutti i partecipanti vengono disconnessi
	- Kick All and Terminate: tutti i partecipanti vengono disconnessi e la conferenza viene terminata

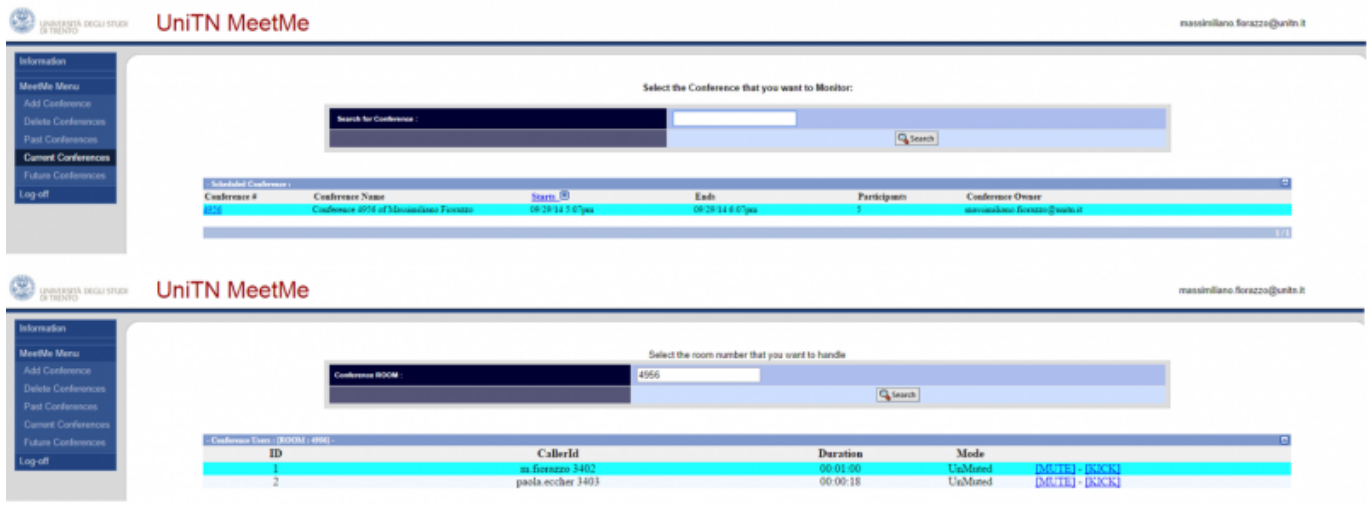

#### **Future Conferences:**

possibilità di modifica di una conferenza prenotata

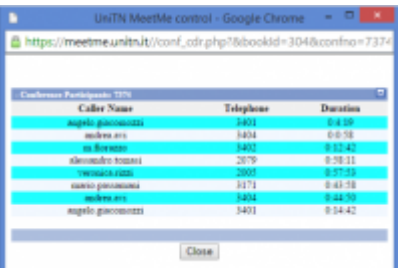

From: <https://wiki.unitn.it/>- **Wiki UniTn** Permanent link:  $\pmb{\times}$ **[https://wiki.unitn.it/pub:webmeetme\\_user?rev=1412159702](https://wiki.unitn.it/pub:webmeetme_user?rev=1412159702)** Last update: **2014/10/01 10:35**